# The Household CTO April 14, 2020

Hosted by Ben Murphy

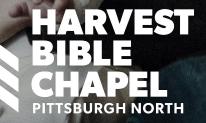

"Making conscientious choices about technology in our families is more than just using internet filters and determining screen time limits for our children. It's about developing wisdom, character, and courage in the way we use digital media rather than accepting technology's promises of ease, instant gratification, and the world's knowledge at our fingertips. And it's definitely not just about the kids." -Andy Crouch, Tech Wise Family

Becoming a Tech Wise Family on Dad Tired Podcast

# What is a CTO?

Sometimes known as a chief technical officer or chief technologist, is an executive-level position in a company or other entity whose occupation is focused on the scientific and technological issues within an organization.

### Chief Technology Officer 👮

- Is aware and vigilant (responsible for research)
- Creates and enforces rules (Biblically based)
- Serves and protects (family)
- Educates and facilitates (plans and implements)

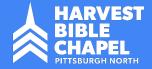

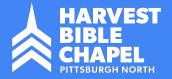

# Awareness and Vigilance

Desktops I, smartphones I, tablets, smart TVs O, fitness devices, security cameras, smart devices like the Google Home or Amazon Alexa, and much more have dominated our culture and attention over the past decade.

It's important and biblical to be aware of everything that is brought into your household.

(Prov 4:23 - Keep your heart with all vigilance, for from it flow the springs of life.)

# R.U.L.E.S.

### • Realistic

- Unilateral
- Locked down
- Educationally based
- Servant Hearted

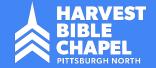

# Procedure

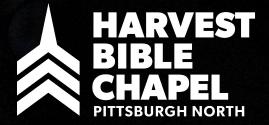

### Technology Audit

Count the number & types of devices in your home that have access to the internet

### More help needed?

Determine additional blocking, filtering, tracking & accountability needs Set up alerts / Homework Optional, but helpful

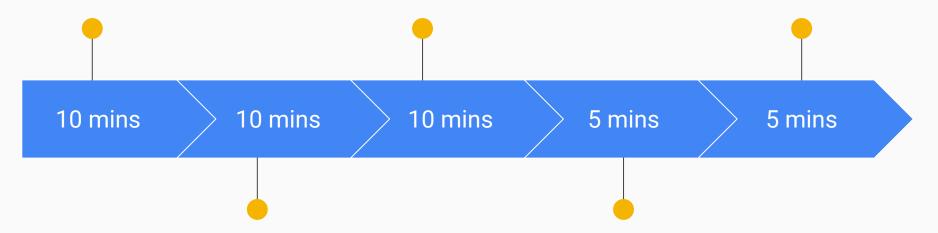

#### Set up DNS Filtering

Family or Home Account, set filter rules, download / install IP updater

#### Set device schedules

Why allow your child to access the internet past their bedtimes?

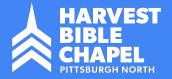

# **Network Care**

If your home internet doesn't have a personal wifi router, one that's not provided by your ISP (Internet Service Provider), then I highly suggest you buy one.

Owning your own router enables you to:

1. Save money each month!

Most ISPs charge a monthly rental fee for their proprietary wifi routers that they "give" you upon installation of their services. I'm looking at you Comcast/Xfinity, Armstrong, Verizon FiOS, Time Warner Cable, etc.

- 2. **Have more flexibility to the content entering your home!** Ideally, this is what we're after today. Ensuring that our loved ones are safe when on the internet.
- 3. **Control your internet experience:** ISP routers are filled with additional ways that they can "spy" on your internet usage, why bother giving them that information? Why You Shouldn't Use Your ISPs Default DNS Server | DNS over HTTPS

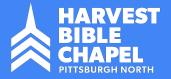

# **Network - Router Care**

Owning your own personal wifi router comes with some responsibility in care. <u>You should do the following:</u>

- 1. **Change the default router management password!** This is easily the biggest security hole within your home. Anyone can walk in (or from a distance since wifi travels outside), login to your router, find all connected devices, and begin finding data on your family through your connected devices.
- 2. **Check for firmware updates regularly (bi-monthly)!** Router manufacturers are constantly trying to keep up with hacking exploits and the basic home router is a massive attack vector because of the valuable data available on your network. Updating your router firmware gives you better security, new features, and sometimes faster internet speeds!
- 3. **Turn on your Guest Network!** Don't allow just anyone to jump on your personal family network. A Guest Network allows you to share your internet but doesn't let them see other devices on your personal family network.

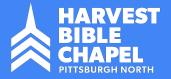

# **Internet Content Filtering**

Would we walk our children into a Strip Club?

Would we knowingly turn on some porn instead of Disney+ for them and walk away while we go back to our work of cleaning the house?

I highly doubt it and pray that's not the case!

- 1. We should filter because we love our family and want to protect them
- 2. We should filter because we understand that seeing everything that they see is highly improbable and we need help
- 3. We should filter because God calls us to!

**Time to Talk - Family Life Podcast** 

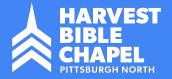

# **Internet Content Filtering How-to**

- 1. Setup free Open DNS / Family Shield or Home account
  - a. Cloudflare has an alternate free Family Solution as well: Setup Instructions
- 2. Adjust network router DNS settings to Open DNS
  - a. Log into your router settings: likely 192.168.1.1 or less likely 10.0.0.1
  - b. Find your DNS settings, typically found under the Internet Setup section
  - c. Enter the Open DNS given nameserver settings into your router DNS Address:
     208.67.222.123 and 208.67.220.123
- 3. Add the Open DNS ip updater app (for using the Open DNS Home only)
  - a. Windows IP Updater Installer
  - b. MacOS X IP Updater Installer
- 4. Update your browsers to resolve <u>DNS over HTTPs</u> (Firefox & Chrome only)

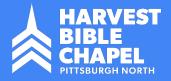

# **Internet Content Filtering How-to**

| NETGEAR®                            |                                                                                                    | Logout<br>Firmware Version<br>V1.0.9.88_10.2.88                                              |
|-------------------------------------|----------------------------------------------------------------------------------------------------|----------------------------------------------------------------------------------------------|
| BASIC                               | ADVANCED                                                                                                    | English •                                                                                    |
| ADVANCED Home                       | Internet Setup                                                                                                    |                                                                                              |
| Setup Wizard                        | Apply > X Cancel Test >                                                                                                    |                                                                                              |
| WPS Wizard                          |                                                                                                    |                                                                                              |
| Setup Internet Setup                | Does your Internet connection require a login?<br>◎ Yes<br>◎ No                                                                                                    |                                                                                              |
| Wireless Setup                      |                                                                                                    |                                                                                              |
| WAN Setup<br>LAN Setup<br>QoS Setup | Account Name (If Required)                                                                                                    | R7000                                                                                        |
| Guest Network                       | Domain Name (If Required)                                                                                                    |                                                                                              |
| Device Name                         | Internet IP Address      Get Dynamically from ISP                                                                                                    |                                                                                              |
| USB Functions     Security          | Use Static IP Address     IP Address                                                                                                    | 73 . 154 . 219 . 244                                                                         |
| Administration                      | IP Subnet Mask<br>Gateway IP Address                                                                                                    | 255     .     255     .     248     .     0       73     .     154     .     216     .     1 |
| Advanced Setup                      | Domain Name Server (DNS) Address  G Get Automatically from ISP  B Use These DNS Servers  Primary DNS  Count of Market Counter  Primary DNS  Counter Counter  Primary Counter  Counter | 208 . 67 . 222 . 222<br>208 . 67 . 220 . 220                                                 |
|                                     | Secondary DNS Router MAC Address                                                                                                    | 208 . 67 . 220 . 220                                                                         |
|                                     | Use Default Address     Use Computer MAC Address                                                                                                    |                                                                                              |
|                                     | Use Computer MAC Address     Use This MAC Address                                                                                                    | E4:F4:C6:05:A5:EA                                                                            |
|                                     | @ Help Center                                                                                                    | Show/Hide Help Center                                                                        |

Similar DNS settings should easily be found for all major residential wifi router brands such as:

- Asus
- Belkin
- Cisco
- D-Link
- Google
- Linksys
- Netgear
- TP-Link

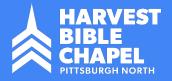

### **Device Assessment**

|                                 | ۱R |          |               |                 |       |                                   |                                                                             | Logout                                          |
|---------------------------------|----|----------|---------------|-----------------|-------|-----------------------------------|-----------------------------------------------------------------------------|-------------------------------------------------|
| BASIC                           |    | ADVA     | NCED          |                 |       |                                   |                                                                             | V1.0.9.88_10.2.88<br>English v                  |
|                                 |    | _        |               |                 |       |                                   |                                                                             |                                                 |
| Home                            | •  | Attached | d Devices     |                 |       |                                   |                                                                             |                                                 |
| Internet                        | •  |          |               |                 |       |                                   |                                                                             | Go to Access Control to allow or block devices. |
| Wireless                        | •  | Edit     |               |                 |       |                                   | Access Control: Turned On<br>General Rule: Allow all new devices to connect | C Refresh                                       |
| Attached Devices                |    |          | <u>Status</u> | Connection Type |       | Device Name                       | IP Address                                                                  | MAC Address                                     |
| QoS                             | •  |          | Allowed       | Wired           | (تعث) | Steam Link<br>steamlink-72B8      | 169.254.113.34                                                              | E0:31:9E:3C:D3:BC                               |
| Parental Controls<br>ReadySHARE | •  |          | Allowed       | Wired           | ÷     | Canon<br>DEV-AE:84:00             | 10.0.0.24                                                                   | 00:1E:8F:AE:84:00                               |
| Guest Network                   | •  |          | Allowed       | 5G Wireless     |       | EX3700                            | 10.0.0.2                                                                    | 02:0F:B5:D0:5B:43                               |
|                                 |    |          | Allowed       | 5G Wireless     |       | Samsung<br>Samsung-Android-MOBILE | 10.0.0.18                                                                   | 02:0F:B5:FB:36:F8                               |
|                                 |    |          | Allowed       | Wired           |       | WSHX002891                        | 10.0.0.12                                                                   | F4:8C:50:7A:B7:D2                               |
|                                 |    |          | Allowed       | 2.4G Wireless   | -8    | Chromecast<br>Chromecast-Audio    | 10.0.0.3                                                                    | A4:77:33:FE:E6:90                               |
|                                 |    |          | Allowed       | 5G Wireless     | -0    | Chromecast<br>Chromecast          | 10.0.0.4                                                                    | A4:77:33:37:2F:AC                               |
|                                 |    |          | Allowed       | Wired           | ·     | RX-V673<br>RX-V673 93BFC1         | 10.0.0.6                                                                    | 00:A0:DE:93:BF:C1                               |
|                                 |    |          | Allowed       | 5G Wireless     | -8    | Chromecast<br>Chromecast-Ultra    | 10.0.0.7                                                                    | 44:07:0B:31:41:AF                               |
|                                 |    |          | Allowed       | 5G Wireless     |       | 65" Roku TV                       | 10.0.05                                                                     | C4:98:5C:48:0E:85                               |

Similar device settings should easily be found for all major residential wifi router brands such as:

- Asus
- Belkin
- Cisco
- D-Link
- Google
- Linksys
- Netgear
- TP-Link

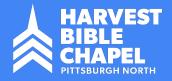

### **Device Control**

|                                    | ĸ          |                                                    |                                                                |                |                                        | Firmwar<br>V1.0.9.8                     |
|------------------------------------|------------|----------------------------------------------------|----------------------------------------------------------------|----------------|----------------------------------------|-----------------------------------------|
| BASIC                              | ADVA       | ANCED                                              |                                                                |                |                                        | Englis                                  |
| NCED Home                          | Access     | Control                                            |                                                                |                |                                        |                                         |
| o Wizard                           |            |                                                    |                                                                | Apply  Cancel  |                                        |                                         |
| Wizard                             |            |                                                    |                                                                | Apply X Cancel |                                        |                                         |
| q                                  |            |                                                    | anow or block compaters or electronic devices from accessing y |                |                                        |                                         |
| 3 Functions                        | 🗧 🖉 Turn o | on Access Control                                  | · · · · · · · · · · · · · · · · · · ·                          |                |                                        |                                         |
|                                    |            |                                                    | ule. You can also allow or block individual devices.           |                |                                        |                                         |
| urity                              |            | all new devices to conn<br>all new devices from co |                                                                |                |                                        |                                         |
| ess Control                        | BIOCK      | an new devices from co                             | Sinecung                                                       |                |                                        |                                         |
| ck Sites                           | Allow      | v Block                                            | Edit                                                           |                |                                        | Refresh                                 |
| <u>k Services</u><br>ntal Controls |            | Status                                             | Device Name                                                    | IP Address     | MAC Address                            | Connection Type                         |
| GEAR Armor                         |            | Allowed                                            | EX3700                                                         | 10.0.02        | 02:0F:B5:D0:5B:43                      | Wireless(MURPHY-5G)                     |
| edule                              |            | Allowed                                            | Chromecast-Audio                                               | 10.0.0.3       | A4:77:33:FE:E6:90                      | Wireless(MURPHY)                        |
| <u>iil</u><br>inistration          |            | Allowed                                            | Chromecast                                                     | 10.0.0.4       | A4:77:33:37:2F:AC                      | Wireless(MURPHY-5G)                     |
| anced Setup                        |            | Allowed                                            | 65" TCL Roku TV                                                | 10.0.0.5       | C4:98:5C:48:0E:85                      | Wireless(MURPHY-5G)                     |
|                                    |            | Allowed                                            | RX-V673 93BFC1                                                 | 10.0.0.6       | 00:A0:DE:93:BF:C1                      | Wired                                   |
|                                    |            | Allowed                                            | Chromecast-Ultra                                               | 10.0.0.7       | 44:07:0B:31:41:AF                      | Wireless(MURPHY-5G)                     |
|                                    |            | Allowed                                            | Chromecast                                                     | 10.0.0.8       | D0:E7:82:BE:4E:66                      | Wireless(MURPHY)                        |
|                                    |            | Allowed                                            | HP07010A                                                       | 10.0.0.9       | C8:D3:FF:07:01:0A                      | Wireless(MURPHY)                        |
|                                    |            | Allowed                                            | FREENAS                                                        | 10.0.0.10      | 00:11:D8:DE:9E:52                      | Wired                                   |
|                                    |            | Allowed                                            |                                                                | 10.0.0.13      | F0:D7:AA:91:90:1D                      | Wireless(MURPHY-5G)                     |
|                                    |            | Allowed                                            | VIZIOCastAudioMurphy                                           | 10.0.0.16      | C4:1C:FF:6D:6A:9B                      | Wireless(MURPHY-5G)                     |
|                                    |            | +                                                  | Sara                                                           | 10.0.0.17      | 0C:8B:FD:20:D6:C7                      | Wireless(MURPHY-5G)                     |
|                                    |            | Allowed                                            |                                                                |                |                                        |                                         |
|                                    |            | Allowed                                            | -                                                              | 10.0.0.18      | 02:0F:B5:FB:36:F8                      | Wireless(MURPHY-5G)                     |
|                                    |            |                                                    |                                                                | 10.0.0.18      | 02:0F:B5:FB:36:F8<br>7C:67:A2:BC:71:54 | Wireless(MURPHY-5G)<br>Wireless(MURPHY) |
|                                    |            | Allowed                                            |                                                                |                |                                        |                                         |

Similar device settings should easily be found for all major residential wifi router brands such as:

- Asus
- Belkin
- Cisco
- D-Link
- Google
- Linksys
- Netgear
- TP-Link

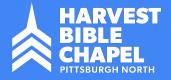

# Additional Filtering/Blocking

#### NETGEAR®

| 5                                |                                                                                                    |
|----------------------------------|----------------------------------------------------------------------------------------------------|
| BASIC                            | ADVANCED                                                                                                    |
| OVANCED Home                     | Block Sites                                                                                                    |
| tup Wizard                       | Apply > XCancel                                                                                                    |
| 'S Wizard                        |                                                                                                    |
| etup                             | To learn more about advanced content filtering and keyword blocking features from NETGEAR, please go to www.netgear.com/lpc. |
| ISB Functions                    | Keyword Blocking                                                                                                    |
| ecurity                          | Never     Per Schedule                                                                                                    |
| ccess Control                    | Aiways                                                                                                    |
| lock Sites                       | Type keyword or domain name here.                                                                                            |
| lock Services                    | Type reproduction of upmain mainements.                                                                                      |
| arental Controls<br>ETGEAR Armor | + Add Keyword                                                                                                    |
| chedule                          |                                                                                                    |
| - <u>mail</u><br>dministration   | Block sites containing these keywords or domain names:                                                                       |
|                                  |                                                                                                    |
| dvanced Setup                    |                                                                                                    |
|                                  |                                                                                                    |
|                                  |                                                                                                    |
|                                  | X Delete Keyword Clear List                                                                                                  |
|                                  | Allow trusted IP address to visit blocked sites                                                                              |
|                                  | Trusted IP Address                                                                                                    |
|                                  |                                                                                                    |
|                                  |                                                                                                    |
|                                  |                                                                                                    |

Similar filtering settings should easily be found for all major residential wifi router brands such as:

- Asus
- Belkin
- Cisco
- D-Link
- Google
- Linksys
- Netgear
- TP-Link

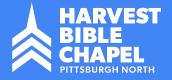

# Schedule Internet Blocking

**NETGEAR**<sup>®</sup> Nighthawk R7000 ADVANCED Schedule ADVANCED Home Setup Wizard X Cancel Apply > WPS Wizard Setup Days to Block: Every Day USB Functions Sunday ▼Security Monday Tuesday Access Control Block Sites Wednesday **Block Services** Thursday **Parental Controls** Friday **NETGEAR** Armor Saturday Schedule Time of day to block: (use 24-hour clock) E-mail Administration All Day Hour 0 Minute 0 Advanced Setup Start Blocking 24 Hour 0 Minute End Blocking

Similar scheduling blocking settings should easily be found for all major residential wifi router brands such as:

- Asus
- Belkin
- Cisco
- D-Link
- Google
- Linksys
- Netgear
- TP-Link

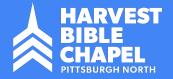

# Ad Blocking

Ad Blocking plugins and applications should be used on all browsers. [opinion] Isn't this immoral?

- 1. This may be a gray area due to the nature of how online publications make money off of advertisements. However, the content of these ads tell me that it's worth ditching them in favor of my family's health. You've all seen them at the bottom of a typical "listicle" type article or even shoved into the middle of the article for all to see, a very predatory practice.
- 2. Alternate browsers such as Brave or Dissenter have ad-blocking on by default. Brave even lets you donate to give money back to the content providers.
- 3. Why not block Ads even further than what OpenDNS provides at the network router level? I agree, this is the ideal scenario to protect your young innocent eyes! But it gets a bit more technical, however achievable by anyone that's patient: Check out <u>https://pi-hole.net/</u>

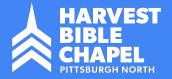

# Ad Blocking - How-to

Install ad blocking browsers and extensions (per device):

- 1. <u>Simple</u>: Install the <u>Brave</u> or <u>Dissenter</u> browser
  - If you want to keep using Chrome, Firefox, or Safari:
    - Install the <u>uBlock Origin</u> (free browser plugin or extension)
- 2. <u>Advanced</u>: If you really want to block everything at the network level check out the more advanced: <u>https://pi-hole.net/</u>

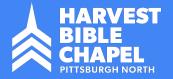

# Monitoring

Phone, Tablets, Computers, and TVs should all be monitored in both usage (time spent) and content (what we are consuming).

### **Software doesn't replace parenting!**

https://conquerseries.com/how-to-safeguard-your-family-online/

### Why? Because God tells us so!

- 1. Time Spent Phil 4:8
- 2. Consumption Prov 23:7
- 3. Accountability Gal 6:1-2
  - a. Setup <u>Covenant Eyes</u>, <u>X3 Watch</u>, <u>Accountable2You</u>, or <u>Net Nanny</u> tools for additional needs by device
  - b. Share your link with those you trust to hold you accountable

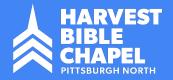

## Homework

Here are some quick and easy things you can do to get started after tonight's talk.

1. **Discuss and Plan**:

Parents should talk about how you are currently dealing with the internet and devices in your home. Discuss how you'd like to change current behaviors going forward.

2. **Learn**: Listen to some sound advice on technology and the family when dealing with kids. Here are a few to get you started:

Becoming a Tech Wise Family on Dad Tired Podcast

Technology, the Gospel, and your Kids on Dad Tired Podcast

Time to Talk - Family Life

3. <u>Audit</u>: Walk around and assess the number of devices that regularly connect to your home network. Do they all need to? Should they be restricted by time (schedules)? Should certain sites be blacklisted (blocked) completely based on the apps being used, games played, or sites visited?

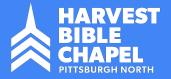

## Homework - Continued

Here are some quick and easy things you can do to get started after tonight's talk.

- 4. **Discuss**: Don't just cut your kids off cold turkey without warning! Have a biblically based discussion about how God doesn't want us feeding our minds and hearts with garbage. You must guide them to an understanding of what is considered good or bad content to be consumed by them on the internet / devices. This is subjective and solely up to you as parents and for your situational needs!
- 5. **Implement**: Put your agreed-upon Family Technology Plan into action, whatever that looks like for you in the short and long term.
- 6. **Reassess**: Technology is constantly evolving and so should you! Plan to re-evaluate your current plan as parents bi-yearly or whatever works best for you. As your kids grow they will find new technology obsessions and this may require adjusting your filtering, scheduling, and blocking requirements.

# Thank You and Keep Your Family Safe Online!

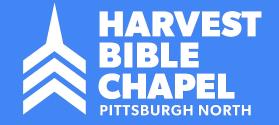

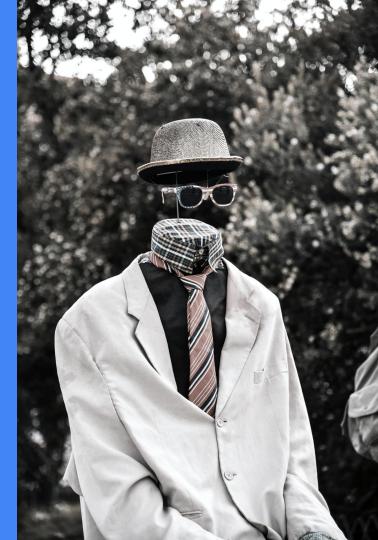

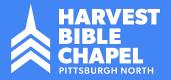

## **Extra Credit**

Blocking Individual Apps can be challenging due to the nature of how many networks they use for their service(s). Check out <u>this how-to</u> for blocking just the TikTok app. It's the same process that we've gone over tonight, however you would need to block this <u>full list</u> of domains for that one app:

- v16a.tiktokcdn.com
- p16-tiktokcdn-com.akamaized.net
- <u>log.tiktokv.com</u>
- <u>ib.tiktokv.com</u>
- api-h2.tiktokv.com
- v16m.tiktokcdn.com
- <u>api.tiktokv.com</u>
- v19.tiktokcdn.com
- mon.musical.ly
- api2-16-h2.musical.ly
- <u>api2.musical.ly</u>
- log2.musical.ly
- api2-21-h2.musical.ly

| Block api2-21-h2.musical.ly — just the individual<br>I'd rather block categories of websites that include a |   |
|----------------------------------------------------------------------------------------------------|---|
| CONFIRM or ance!                                                                                            |   |
|                                                                                                    |   |
| ALWAYS BLOCK:<br>api-h2.tiktoky.com                                                                         |   |
| api.tiktokv.com                                                                                             |   |
| ib.tiktoky.com                                                                                              |   |
| log.tiktokv.com                                                                                             |   |
| p16-tiktokcdn-com.akamaized.net                                                                             |   |
| v16a.tiktokcdn.com                                                                                          |   |
| v16m.tiktokcdn.com                                                                                          | ( |
| v19.tiktokcdn.com                                                                                           | ( |
| mon.musical.ly                                                                                              |   |
| api2-16-h2.musical.ly                                                                                       | ( |
| api2.musical.ly                                                                                             | ( |
| log2.musical.ly                                                                                             |   |